# Fail2Ban

## Links & Installation

#### [Fail2ban Documen](https://www.fail2ban.org/wiki/index.php/MANUAL_0_8)tation

[Linode Fail2ban](https://www.linode.com/docs/security/using-fail2ban-for-security/) Guide

etc..

## Configuration Files

/etc/fail2ban/

To modify configs, c fail2ban.cotn fail2ban.locand modify the fail2ban.local configuration file. Fail2ban will automatically ov fail2ban.com steht ttings einr fail2ban.local

This file is also not intended to be modified directly. Run the comman configuration to edit -

#### jail.local

This file holds all of your local fail2ban settings for this host. Some o settings to look at are seen below

- ignoreip
	- An IP address for fail2ban to ignore
- maxrety Number of retries before being locked out

#... File Reduced ...

# Destination email address used solely for the interpolations in # jail.{conf,local,d/\*} configuration files. destemail = user@gmail.com

# Sender email address used solely for some actions sender = admin@hostname

# E-mail action. Since 0.8.1 Fail2Ban uses sendmail MTA for the # mailing. Change mta configuration parameter to mail if you want to # revert to conventional 'mail'.  $mta = mail$ 

# Default protocol  $proto$ col = tcp

#... File Reduced ...

# Choose default action. To change, just override value of 'action' with the # interpolation to the chosen action shortcut (e.g. action\_mw, action\_mwl, etc) in jail.local # globally (section [DEFAULT]) or per specific section action = %(action\_mwl)s

# # JAILS # # # SSH servers

#

[sshd]

# To use more aggressive sshd modes set filter parameter "mode" in jail.local:

# normal (default), ddos, extra or aggressive (combines all).

# See "tests/files/logs/sshd" or "filter.d/sshd.conf" for usage example and[Definition]

failregex =  $\textdegree$  <HOST> -.\*GET.\*(\.php|\.asp|\.exe|\.pl|\.cgi|\.scgi)

 $ignorecegex = details.$ 

```
#mode = normalenabled = trueport = 22logpath = %(sshd log)sbackend = %(sshd_backend)s
#... File Reduced ...
[nginx-http-auth]
enabled = trueport = <i>http</i>, <i>https</i>logpath = %(nginx_error_log)s
# To use 'nginx-limit-req' jail you should have `ngx_http_limit_req_module`
# and define `limit_req` and `limit_req_zone` as described in nginx documentation
# http://nginx.org/en/docs/http/ngx_http_limit_req_module.html
# or for example see in 'config/filter.d/nginx-limit-req.conf'
[nginx-limit-req]
port = <i>http</i>, <i>https</i>logpath = %(nginx error log)s
[nginx-botsearch]
enabled = trueport = <i>http</i>, <i>https</i>logpath = %(nqinx error log)smaxerty = 2#... File Reduced ...
```
its important to notice the line action = %(action mwl)s - this line defines which default action we will take when a fail2ban is broken. These actions are defined within our jail.local, but Ill paste them here as well

# Action shortcuts. To be used to define action parameter

# Default banning action (e.g. iptables, iptables-new,

# iptables-multiport, shorewall, etc) It is used to define

# action\_\* variables. Can be overridden globally or per

# section within jail.local file banaction = iptables-multiport  $banaction$  allports = iptables-allports

# The simplest action to take: ban only action = %(banaction)s[name=%(\_name\_)s, bantime="%(bantime)s", port="%(port)s", protocol="%(protocol)s", chain="%(chain)s"]

# ban & send an e-mail with whois report to the destemail. action\_mw = %(banaction)s[name=%(\_\_name\_\_)s, bantime="%(bantime)s", port="%(port)s", protocol="%(protocol)s", chain="%(chain)s"]

%(mta)s-whois[name=%(\_\_name\_\_)s, sender="%(sender)s", dest="%(destemail)s", protocol="%(protocol)s", chain="%(chain)s"]

# ban & send an e-mail with whois report and relevant log lines

# to the destemail.

```
action_mwl = %(banaction)s[name=%(__name__)s, bantime="%(bantime)s", port="%(port)s", 
protocol="%(protocol)s", chain="%(chain)s"]
```

```
 %(mta)s-whois-lines[name=%(__name__)s, sender="%(sender)s", dest="%(destemail)s", 
logpath=%(logpath)s, chain="%(chain)s"]
```
# See the IMPORTANT note in action.d/xarf-login-attack for when to use this action #

# ban & send a xarf e-mail to abuse contact of IP address and include relevant log lines # to the destemail.

```
action xarf = %(banaction)s[name=%(\alphaname )s, bantime="%(bantime)s", port="%(port)s",
protocol="%(protocol)s", chain="%(chain)s"]
```
xarf-login-attack[service=%(\_\_name\_\_)s, sender="%(sender)s", logpath=%(logpath)s, port="%(port)s"]

```
# ban IP on CloudFlare & send an e-mail with whois report and relevant log lines
```
# to the destemail.

action cf mwl = cloudflare[cfuser="%(cfemail)s", cftoken="%(cfapikey)s"]

%(mta)s-whois-lines[name=%(\_\_name\_\_)s, sender="%(sender)s", dest="%(destemail)s",

logpath=%(logpath)s, chain="%(chain)s"]

# Report block via blocklist.de fail2ban reporting service API

#

```
# See the IMPORTANT note in action.d/blocklist de.conf for when to use this action.
```
# Specify expected parameters in file action.d/blocklist\_de.local or if the interpolation

# `action blocklist de` used for the action, set value of `blocklist de apikey`

```
# in your `jail.local` globally (section [DEFAULT]) or per specific jail section (resp. in 
# corresponding jail.d/my-jail.local file).
#
action_blocklist_de = blocklist_de[email="%(sender)s", service=%(filter)s, apikey="%(blocklist_de_apikey)s", 
agent="%(fail2ban_agent)s"]
# Report ban via badips.com, and use as blacklist
#
# See BadIPsAction docstring in config/action.d/badips.py for
# documentation for this action.
#
# NOTE: This action relies on banaction being present on start and therefore
# should be last action defined for a jail.
#
action badips = badips.py[category="%( name )s", banaction="%(banaction)s", agent="%(fail2ban_agent)s"]
#
# Report ban via badips.com (uses action.d/badips.conf for reporting only)
#
action_badips_report = badips[category="%(__name__)s", agent="%(fail2ban_agent)s"]
# Report ban via abuseipdb.com.
#
# See action.d/abuseipdb.conf for usage example and details.
#
action abuseipdb = abuseipdb
```
You can use any action above that you'd like, and even create your own or modify them as you see fit.

# Custom Jails

Using Regex and fail2ban's filters, we can create our own jails within fail2ban to define rules specific to requests we may be recieving on our application. For example, add the below to /etc/fail2ban/jail.local to define a rule to block attempts to run scripts on the webserver.

```
# Add these lines to /etc/fail2ban/jail.local
[nginx-noscript]
enabled = trueport = <i>http</i>, <i>https</i>filter = nqinx-noscript
```
logpath = /var/log/nginx/access.log  $maxerty = 6$ 

Now, we need to define the filter for the jail we just created. Fail2ban stores these within /etc/fail2ban/filter.d/ . So, for our example we will create the nginx-noscript.conf file within this directory. Its important that the name we choose here corresponds with what we named our jail in jail.local .

```
# New definition for /etc/fail2ban/filter.d/nginx-noscript.conf jail
[Definition]
failregex = \textdegree <HOST> -.*GET.*(\.php|\.asp|\.exe|\.pl|\.cgi|\.scgi)
ignoreregex =
```
If you want to test this regex, you can use  $|$  fail2ban-regex to do so on any log file. The command below is an example of testing a regex statement on an nginx log. This command will output all the matching lines within the log that are captured by the regex, which would result in a ban from fail2ban -

sudo fail2ban-regex /var/log/nginx/access.log '^<HOST>.\*\"(.|)\\x.\*\"\$' --print-all-matched

### Jail Status

To check on the status of running jails, see the command below

sudo fail2ban-client status

When users are banned under a jail, you can see a list of them by running the following, where nginx-http-auth can be changed out for any name of a running jail.

sudo fail2ban-client status nginx-http-auth

To unban an IP from a jail, run the below

sudo fail2ban-client set nginx-http-auth unbanip 124.45.123.777.

To unban all IPs from a given jail

sudo fail2ban-client restart --unban nginx-http-auth

# Log Files

Fail2ban's logs will look similar to the below -

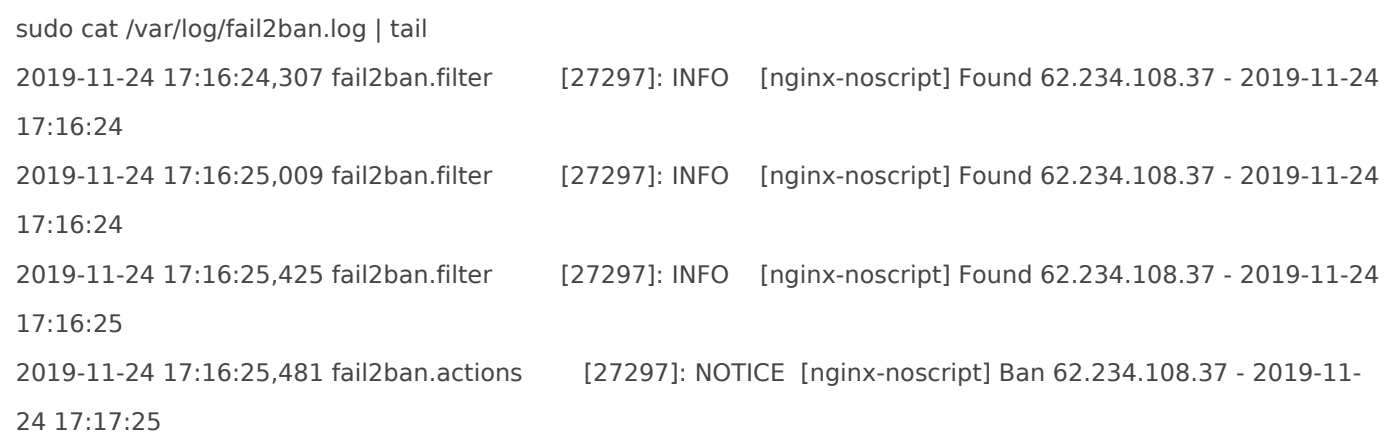

Fail2ban keeps these logs within the /var/log/fail2ban.log file, we can use these logs with the commands below to create useful reports for hardening your server or tuning your rules. Take notice of the difference in the use of zgrep and grep below, where we are either searching recent logs or all the logs stored on the system.

# Report on all logs for summary of bans triggered sorted by jail, grouped by dates sudo zgrep -h "Ban " /var/log/fail2ban.log\* | awk '{print \$6,\$1}' | sort | uniq -c 3 [nginx-noscript] 2019-10-27 4 [nginx-noscript] 2019-10-28 4 [nginx-noscript] 2019-10-29 6 [nginx-jail2] 2019-10-27 1 [nginx-jail2] 2019-10-28 2 [nginx-jail2] 2019-10-29

# Log report for bans triggered today only, grouped by IP and hostname -

grep "Ban " /var/log/fail2ban.log | grep `date +%Y-%m-%d` | awk '{print \$NF}' | sort | awk '{print \$1,"("\$1")"}' | logresolve | uniq -c | sort -n

1 217.147.85.78 (217.147.85.78)

1 61-219-11-153.HINET-IP.hinet.net (61.219.11.153)

1 85.93.20.70 (85.93.20.70)

1 ip50.ip-51-83-234.eu (51.83.234.50)

1 vmi185089.contaboserver.net (5.189.189.207)

1 vmi214529.contaboserver.net (213.136.87.57)

2 62.234.108.37 (62.234.108.37)

# Log report for bans triggered today only, grouped by IP and jail -

sudo grep "Ban " /var/log/fail2ban.log | awk '{print \$6,\$8}' | sort | uniq -c | sort -n

1 [nginx-jail1] 61.219.11.153

 1 [nginx-jail1] 85.93.20.70 1 [nginx-jail2] 138.68.247.104 1 [nginx-jail2] 213.136.87.57 1 [nginx-jail2] 217.147.85.78 1 [nginx-jail2] 5.189.189.207 1 [nginx-noscript] 51.83.234.50 2 [nginx-noscript] 62.234.108.37 5 [nginx-noscript] 51.83.234.50

4 [nginx-noscript] 62.234.108.37

# Log report for all bans triggered within a logfile, sorted by date, grouped by jail

sudo grep "Ban " /var/log/fail2ban.log.1 | awk '{print \$1, \$6}'|sort | uniq -c

1 2020-02-17 [nginx-noscript]

3 2020-02-18 [nginx-noscript]

1 2020-02-18 [nginx-wplogin]

158 2020-02-19 [nginx-noscan]

2 2020-02-19 [nginx-noscript]

15 2020-02-19 [sshd-badproto]

# Since nginx-noscan is a permanent ban, the high number above is the jail restoring bans after a manual reboot on the 19th

# Report on all logs for summary of bans triggered, grouped by IP and jail -

sudo awk '(\$(NF-1) = /Ban/){print \$NF,"("\$NF")"}' /var/log/fail2ban.log\* | sort | logresolve | uniq -c | sort -n

1 mail.grayson-college.info (162.253.219.14)

1 new.wigroup.com.br (159.89.144.7)

1 srvcpanel02.ativy.com (201.7.210.50)

1 vps-01.naftalie.net (142.44.240.254)

2 106.12.54.100 (106.12.54.100)

2 106.13.228.250 (106.13.228.250)

2 111.20.55.66 (111.20.55.66)

# Log report for bans triggered today only, grouped and sorted by IP -

sudo awk '(\$(NF-1) = /Ban/){print \$NF}' /var/log/fail2ban.log | sort | uniq -c | sort -n

1 131.108.164.19

1 138.68.247.104

1 213.136.87.57

1 217.147.85.78

1 5.189.189.207

1 51.83.234.50

1 61.219.11.153

 1 85.93.20.70 2 62.234.108.37

# Report on all logs for summary of bans triggered, grouped and sorted by IP -

sudo awk '(\$(NF-1) = /Ban/){print \$NF,"("\$NF")"}' /var/log/fail2ban.log\* | sort | logresolve | uniq -c | sort -n

 2 79.143.186.114 3 79.143.187.243 2 79.143.188.161 2 80.211.6.136 2 80.211.85.67 2 80.241.220.101 2 80.241.221.67 3 80.82.70.118 1 85.93.20.70 2 87.98.136.163 3 89.208.209.125 2 89.238.186.229 2 91.121.106.6 2 91.121.157.178 3 91.121.70.155 3 91.121.76.97 2 91.123.204.139 3 91.194.90.159 1 94.180.250.158

# Report on all logs for summary of bans triggered, grouped and sorted by truncated IPs -

zgrep -h "Ban " /var/log/fail2ban.log\* | awk '{print \$NF}' | awk -F\. '{print \$1"."\$2"."}' | sort | uniq -c | sort -n | tail

- 1 101.200.
- 1 103.60.
- 1 103.98.
- 1 106.120.
- 1 106.13.
- 1 106.54.
- 1 107.6.
- 1 114.115.
- 1 114.215.
- 1 122.51.
- 1 123.207.
- 1 129.146.

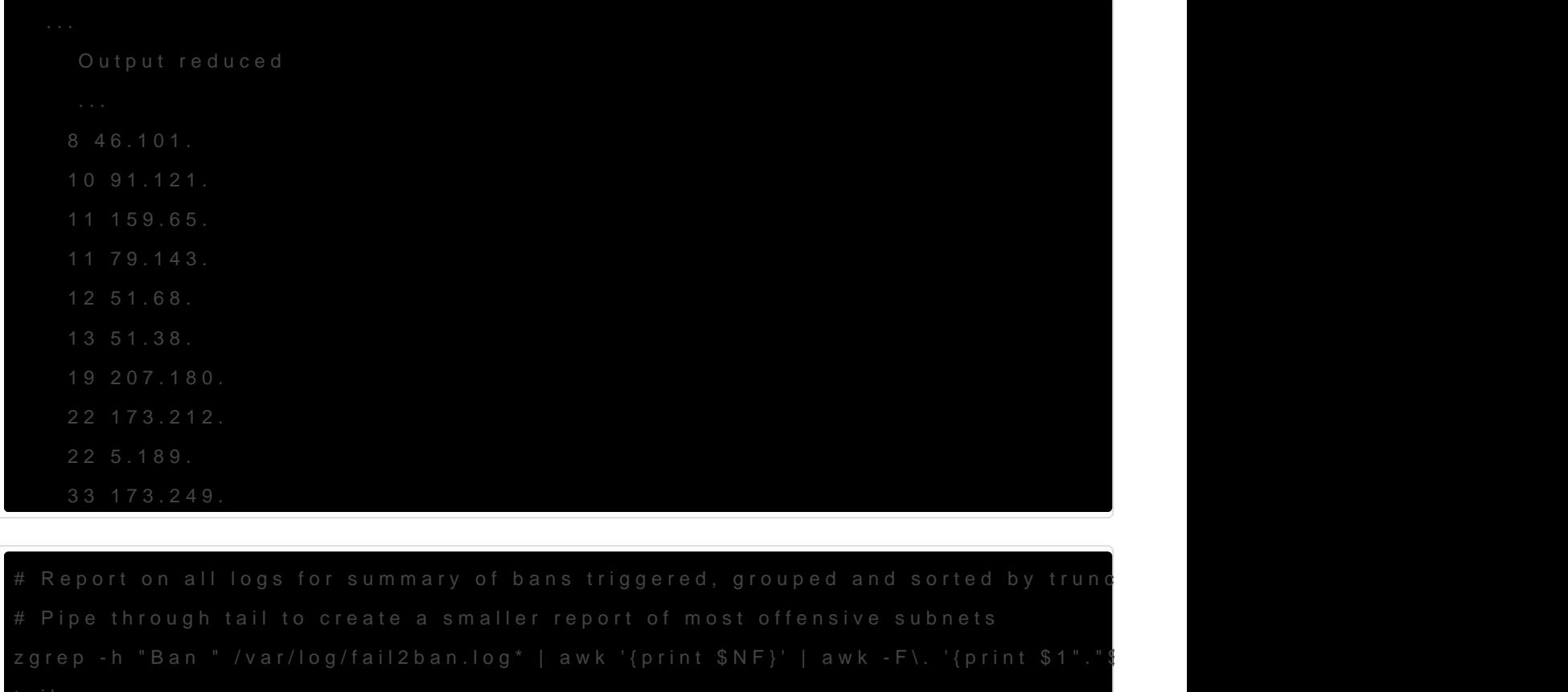

- -
- 
- 
- 
- 
- 
- 
- 
- 

[Art of the](https://www.the-art-of-web.com/system/fail2ban-log/) web

Revision #11 Created 14 April 2019 03:10:22 by Shaun Reed Updated 22 July 2021 13:59:30 by Shaun Reed